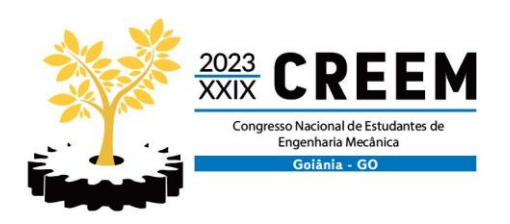

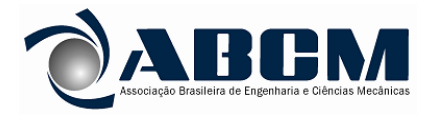

XXIX Congresso Nacional de Estudantes de Engenharia Mecânica 12 a 16 de junho de 2023, Goiânia, Goiás, Brasil

# **DESENVOLVIMENTO DE UMA APLICAÇÃO PARA A GERAÇÃO DE UM BANCO DE DADOS DE IMAGENS DE TERMOGRAFIA INFRAVERMELHA**

# **Luís Eduardo Silva Borges, luis.eduardo@ufu.br<sup>1</sup> Henrique Coelho Fernandes, henrique.fernandes@ufu.br<sup>1</sup>**

<sup>1</sup>Universidade Federal de Uberlândia, Av. João Naves de Ávila, 2121 - Santa Mônica, Uberlândia - MG, 38408-100.

*Resumo. O número de pesquisas na área de detecção de defeitos em materiais compósitos via termografia infravermelha e o emprego do uso de redes neurais profundas para auxiliá-las tem crescido de forma rápida nos últimos anos. Com isto em mente, e tendo em vista o alto custo que as câmeras termográficas apresentam, o presente trabalho se destina a desenvolver um banco de dados artificiais com imagens que se assemelham aos reais para auxiliar e baratear o uso dessas formas de inteligência artificial durante as pesquisas acadêmicas em materiais compósitos. Para tal, se utilizou o software COMSOL, que através de simulações, via métodos de elementos finitos, possibilita a obtenção de resultados fidedignos se bem estruturadas, além de facilitar a criação de uma aplicação que simplifica a interação com o modelo. O projeto originou um aplicativo que facilita a obtenção de imagens variadas para treinar as redes neurais.*

*Palavras chaves: COMSOL. Compósitos. Termografia infravermelha. Banco de dados. Elementos finito.*

*Resume. The number of researches in the area of defect detection in composite materials via infrared thermography and the use of deep neurais networks to assist in them has grown rapidly in recent years. With this in mind, and bearing in mind the high cost of thermographic cameras, the present work aims to develop an artificial database with images that resemble the real ones to help and make cheaper the use of these forms of artificial intelligence during academic research on composite materials. For this purpose, the COMSOL software was used, which through simulations, via finite element methods, makes it possible to obtain reliable results if well structured, in addition to facilitating the creation of an application that simplifies the interaction with the model. The project resulted in an application that facilitates obtaining different images to train neurais networks.*

*Keywords : COMSOL. Composites. Infrared thermography. Database. Finite elements*

# **1. INTRODUÇÃO**

O número de pesquisas envolvendo o uso de redes neurais profundas na resolução de problemas de engenharia tem crescido ao longo dos anos, esse aumento foi objeto de estudo em um trabalho divulgado pelo Jornal Internacional de Engenharia e Desenvolvimento Tecnológico (PANNU, 2015, p. 1-6) que cita as diversas áreas de atuação da ferramenta e sua propensão de crescimento. Com a crescente demanda os modelos acabam precisando se aperfeiçoar cada vez mais. Este efeito aumenta também o número de trabalhos e pesquisas cientificas ligadas a tais aplicações.

Devido essas tendências de crescimento de pesquisas científicas, tem-se um aumento da necessidade de bancos de dados robustos o suficiente para atender tal demanda. A citada necessidade esbarra na dificuldade técnica e financeira na obtenção de tais bancos, visto que muitos desses dados só podem ser obtidos com equipamentos de custos elevados. Este problema aumenta quando lidamos com materiais compósitos, os quais ainda não foram totalmente consolidados na indústria, além de terem escassez de pesquisas relacionadas.

Uma das formas de contornar tais inconvenientes é lançar mão de modelos computacionais para simular os dados que se obteria em ensaios físicos. Assim, por meio das imagens geradas pelos softwares de mercado é possível criar um banco de dados para alimentar modelos de aprendizagem de máquina especializados.

Das aplicações que se tem utilizado a inteligência artificial, uma que está se destacando é análise de falhas em compósitos por termografia infravermelha. Com o aumento no número de atividades que usam compósitos, a necessidade de avaliar o desempenho e falha nessa classe de materiais se faz cada vez mais presente e a termografia infravermelha aparece como ferramenta essencial, visto a natureza não destrutiva desta técnica.

Um exemplo da diversidade de aplicações supracitada é o trabalho publicado pela décima sexta Conferência Quantitativa de Termografia Infravermelha (Quantitative InfraRed Thermography Conference) que mostra a utilização da técnica em inspeções de painéis acústicos para aeronaves (MAILLARD, BAZIN, BAILLARD, SERRE, LECONTE, RICHEZ, 2022, p. 1-5). A partir da pesquisa é possível observar a utilidade de tais análises e a necessidade do uso de

softwares para auxiliar nas análises deste campo uma vez que a acessibilidade de obtenção de amostras se mostra muitas vezes dificultada.

No trabalho desenvolvido se utilizou o método de elementos finitos para gerar imagens de um banco de dados para alimentar redes neurais. A associação do método e do software COMSOL possibilitou a criação de efeitos semelhantes aos obtidos na realidade.

A principal motivação para tal é o custo que se teria com câmeras térmicas para gerar tais imagens. Visando desenvolver pesquisas na universidade e com a impossibilidade atual de adquirir esses equipamentos, tem-se que o banco de dados possibilitará a ampliação desses trabalhos científicos.

Em recente trabalho realizado pela universidade de Laval no Canadá (FANG, IBARRA-CASTANEDO, MALDGUE, 2021, p. 2-3) um estudo semelhante foi realizado, no qual os pesquisadores desenvolveram um banco de dados de termografias infravermelhas para materiais compósitos. Tal fato demonstra que a dificuldade em termos de recursos financeiros e de tempo, não se restringe a âmbito nacional, atingindo inclusive pesquisadores com renomada experiência na área.

Uma vez que cada pesquisa possui diferentes necessidades, um único banco de imagens previamente gerado poderia não ser suficiente para suprir a demanda, dado a variedade de aplicações que se pode desenvolver. Tendo isto em vista e sabendo da escassez de resultados referentes a compósitos nos meios científicos, desenvolveu-se, juntamente com a simulação, uma aplicação que dá ao usuário a possibilidade de gerar diferentes imagens a partir de um mesmo modelo, variando aspectos físicos e geométricos da simulação. Com isto em mente, o número de pessoas atingidas pelo mesmo trabalho aumenta significativamente.

## **2. PREPARAÇÃO DO MODELO**

#### **2.1 Modelo Geométrico**

O objetivo da preparação desse modelo, ao contrário de outras simulações, foi adequar a visualização das imagens geradas pelo software antes que fossem integradas ao aplicativo final.

Para corresponder a realidade dos efeitos da orientação das fibras do material compósito, o modelo de placa plana para a simulação é composto por 8 camadas justapostas, como mostradas na Fig. 1 que possuem propriedades físicas diferentes entre si.

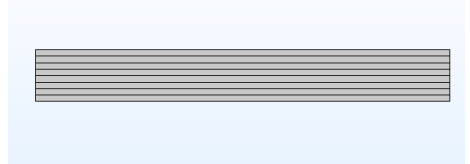

Figura 1. Camadas que compõem a placa principal (Autor, 2023)

A estratégia utilizada para a variação dos defeitos entre uma simulação e outra foi a mudança de suas profundidades. Em cada modelo gerado existem três defeitos igualmente espaçados e de mesmo tamanho, de forma que sua profundidade possa ser controlada pelo usuário respeitando os limites geométricos da placa. Na Fig. 2 é possível observar a posição dos defeitos nas placas, suas profundidades são controladas por variáveis acessíveis ao usurário.

| $0.006 + m$<br>0.005<br>0.004      |          |         |          |   |       |      | G     |
|------------------------------------|----------|---------|----------|---|-------|------|-------|
| 0.003<br>0.002                     |          |         |          |   |       |      |       |
| 0.001<br>$0-$                      |          |         | 益        | 曲 | Ħ     |      |       |
| $-0.001$ ]<br>$-0.002$<br>$-0.003$ |          |         |          |   |       |      |       |
| $-0.004$<br>$-0.005$               |          |         |          |   |       |      |       |
| $-0.006$<br>$-0.007$               |          |         |          |   |       |      | $m+$  |
|                                    | $-0.015$ | $-0.01$ | $-0.005$ | 0 | 0.005 | 0.01 | 0.015 |

Figura 2. Disposição de defeitos inseridos na placa (Autor, 2023)

Ainda é possível controlar parâmetros como a espessura de cada uma das camadas, a espessura dos defeitos além da altura e largura da placa. Para garantir a convergência das simulações é preciso ter um conhecimento básico de seus limitantes físicos, principalmente por efeitos relacionados a valor de contorno e refinamento da malha.

# **2.2 Malha**

Figura 3. Representação gráfica da malha (Autor, 2023)

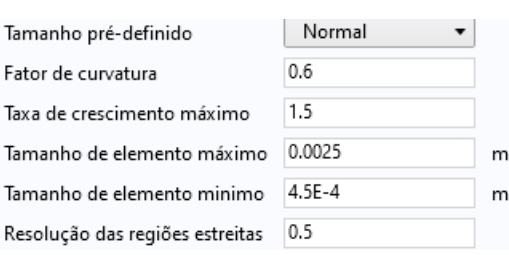

Figura 4. Parâmetros da malha padrão utilizada (Autor, 2023)

#### **2.3 Material**

Como dito anteriormente, o material da placa tem propriedades diferentes entre placas consecutivas, isto tem como objetivo reproduzir os efeitos das fibras alternadas do compósito, no qual possuem propriedades diferentes dependendo de sua direção de orientação.

Para a física aplicada ao material foram necessários quatro parâmetros físicos em cada material escolhido, são eles: a capacidade térmica ( $C_p$ ), a densidade ( $\rho$ ), a emissividade térmica ( $\varepsilon$ ) e a condutividade térmica ( $\kappa$ ). Esta última está em forma de matriz para refletir a anisotropia do material.

Além das propriedades citadas, que correspondem ao material das camadas da placa, foi criado ainda no software de modelagem um material para corresponder ao comportamento físico dos defeitos inseridos, já que suas propriedades são diferentes do material puro.

#### **2.4 Modelo Físico**

As equações físicas utilizadas nesta simulação foram as do módulo de transferência de calor em sólidos, disponível no próprio COMSOL.

Na simulação um pulso de calor com energia e duração controlados é direcionado a placa de forma a esquentá-la. Após o fim do pulso, a superfície de análise começa a perder calor para o ambiente pela diferença de temperatura. Os parâmetros como temperatura inicial da placa e temperatura ambiente energia do flash, entre outros da análise física são variáveis acessíveis ao usuário para facilitar a variação das simulações

#### **2.5 Resultados**

Após gerada a simulação é possível observar alguns aspectos visuais da distribuição de temperatura na placa ao longo do tempo. A principal informação obtida neste trabalho, para a aplicação, é a variação visual ao longo da placa devido a dissipação de calor desigual entre ela e seus defeitos como pode ser observado na Fig. 5.

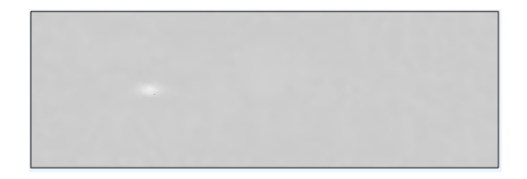

As configurações de malha utilizadas, que estão exibidas na Fig. 3, foge ao escopo deste trabalho. O refino da mesma e as variáveis da malha são acessíveis pelo aplicativo. Já a Fig. 4 ilustra a malha que foi utilizada.

Figura 5. Visualização da placa após 1 segundo da aplicação do flash (Autor, 2023)

Para gerar a sequência de imagens a partir desta simulação faz-se o uso de um recurso de exportação de vídeo em forma de sequência de imagens, recurso este disponível no próprio Software de simulação. Um cuidado que deve ser tomado ao exportar as imagens é a placa estar alinhada com o plano xy de referência uma vez que o recurso capta a posição inicial da placa. Este último inconveniente pode ser utilizado para variar a quantidade de imagens no banco de dados.

## **3. APLICATIVO**

#### **3.1 Construção**

A construção da aplicação foi feita na própria área do COMSOL destinada para tal finalidade. Na Fig. 6 é possível observar as opções disponíveis para a construção do modelo, que se assemelha a programação em blocos.

| File v<br>Home                                                                                                    |                                                                                                    |                                                                                          |                                                                                                    |                                                                                   |                                                                                                    |                                                                                 |
|----------------------------------------------------------------------------------------------------|----------------------------------------------------------------------------------------------------|------------------------------------------------------------------------------------------|----------------------------------------------------------------------------------------------------|-----------------------------------------------------------------------------------|----------------------------------------------------------------------------------------------------|---------------------------------------------------------------------------------|
| <sup>198</sup> Data Access<br>T<br>≼<br>Record Method<br>New<br>New<br>Model<br>Method - <b>Sa</b> Compiler<br><b>Builder</b><br>Form<br>Main                                                                                                    | <b>E</b> Settings<br>Add-in Definition<br>Form Definition<br>Q Preview<br>Method Definition<br><b>Fa</b> Editor Tools<br>Add-in | <b>E</b> Event<br>$\overline{\mathbf{A}}$<br>Application<br>Argument<br>Inputs<br>Events | abs Array 1D +<br>abc<br>SHI Array 2D +<br>Scalar<br><b>III More Declarations -</b><br>٠<br>Declarations | 風<br>m<br>$-10$<br>More<br>Main<br>暭<br>Libraries -<br><b>Window</b><br>Libraries | Fest Application<br>(3) Apply Changes<br>D Test in Web Browser -<br>Test                                                                                                    | <sup>1</sup> Tile *<br>40<br>$-Move$ To $*$<br>Compare<br>Reset Desktop<br>View |
| <b>Application Builder</b><br>$-1$<br>个中部期国<br>$\leftarrow$ $\rightarrow$<br>A A Untitled.mph (root)<br><b>Red</b> Inputs<br>Main Window<br><b>Forms</b><br>Ģ<br>Events<br>$\equiv$ Declarations<br><b>The Methods</b><br>$\triangleright$   Libraries |                                                                                                    |                                                                                          |                                                                                                    | b.                                                                                | Editor Tools × Settings<br>Ty Edit Node TT T<br>Main Window<br>Forms<br><b>GUI Commands</b><br>ы<br>Libraries<br>b.<br>- <sup>(b</sup> Model (root)<br>▲ Global Definitions<br>P <sub>1</sub> Parameters 1<br><b>Signal</b> Materials<br>▲ <sub>(inf</sub> Results)<br>Datasets<br><b>245 Derived Values</b><br>Hill Tables<br><b>Export</b><br>Reports |                                                                                 |
|                                                                                                    | Errors and Warnings<br><b>O</b> OErrors A OWarnings                                                                             |                                                                                          |                                                                                                    | $-1 \times$<br>$\hat{ }$<br>$\backsim$                                            |                                                                                                    |                                                                                 |

Figura 6. Interface de aplicações do COMSOL (Autor, 2023)

A utilização de recursos e variáveis utilizados na simulação principal é facilitada pela janela mostrada na Fig. 7 (*forms*), a configuração e design da interface gráfica é facilmente manipulável e métodos desenvolvidos em linguagem Java podem ser utilizados para adicionar eventos que são acionados por ações específicas. Um exemplo deste último, é o método mostrado na Fig. 8, que faz a ação de exportar as imagens também exportar um arquivo com as informações da simulação, através de *getters* já disponíveis pelo COMSOL em suas variáveis

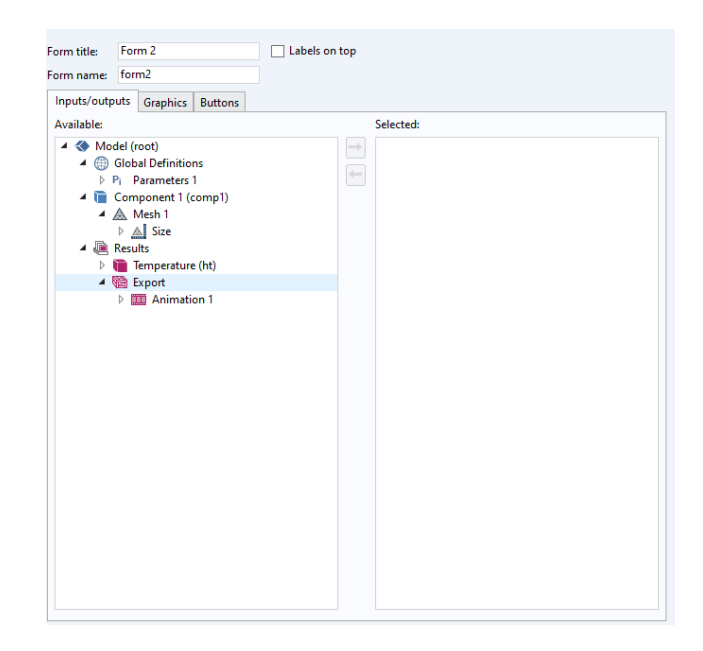

Figura 7. Janela da aba de *forms*, Recurso para auxiliar a construção da aplicação (Autor, 2023)

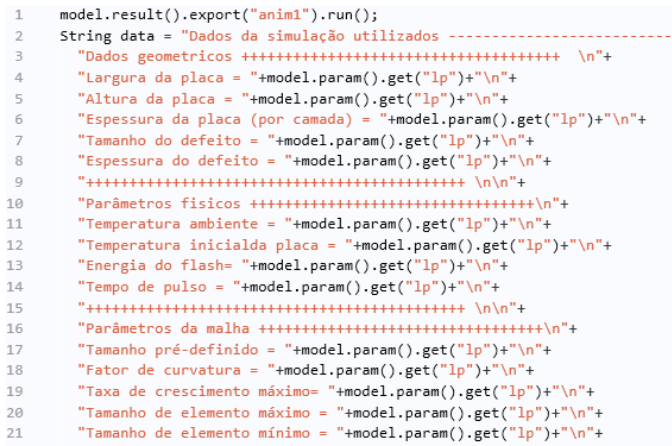

Figura 8. Parte do método com os *getters* necessários para obter o valor das variáveis utilizadas pelo usuário (Autor, 2023)

# **3.2 Interface**

Após o desenvolvimento do modelo padrão para a simulação, se iniciou o processo de transformar essa simulação em um aplicativo para que o uso e variação do modelo sejam facilitados. A partir de recursos derivados do próprio software COMSOL, foi possível disponibilizar acesso ao usuário do controle de diversas variáveis na geometria, malha, material e física da peça.

#### **3.3 Abas**

O acesso as variáveis que regem o modelo construído foram divididas em abas para facilitar a identificação de recursos para o usuário. Existem quatro abas divididas entre geometria, malha, física e estudo para que se possa ter o controle geral da simulação

A janela correspondente a geometria do material na Fig. 9 permite a variação de parâmetros como a altura e a largura da placa, além da espessura de suas camadas e dos defeitos inserido.

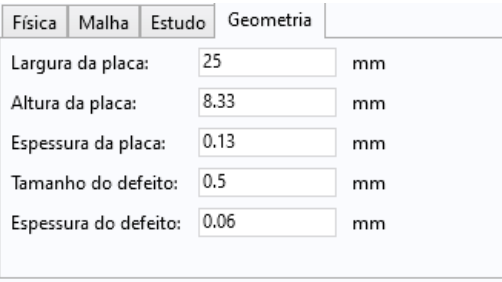

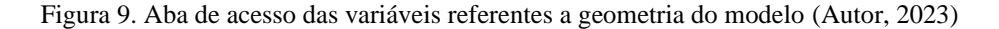

A partir da própria interface de controle de malha, foi possível fornecer ao usuário os principais recursos para o controle deste parâmetro. A Fig. 10 mostra todas as variáveis aos quais se tem acesso.

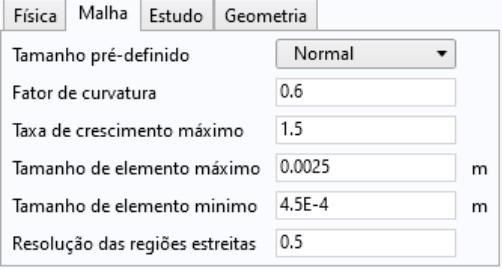

Figura 10. Aba de variáveis do controle de malha (Autor, 2023)

O acesso aos parâmetros relacionados ao aspecto físico utilizado na simulação foi dividido em física e estudo para corresponder à divisão feita dentro da interface de usuário do software utilizado. Os parâmetros acessíveis por meio dessas guias estão mostrados na Fig. 11 e Fig. 12 pelo fato de determinarem todos os valores utilizados nas equações térmicas associadas a variação destes parâmetros pode alterar fortemente a convergência do modelo computacional discreto.

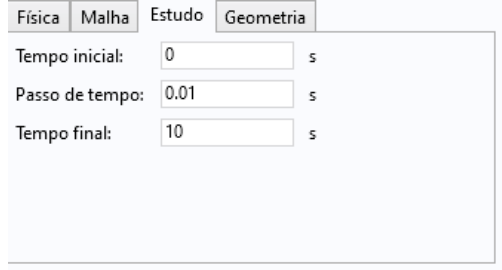

Figura 11. Aba com os parâmetros de tempo final, tempo inicial e passo de tempo do modelo (Autor, 2023)

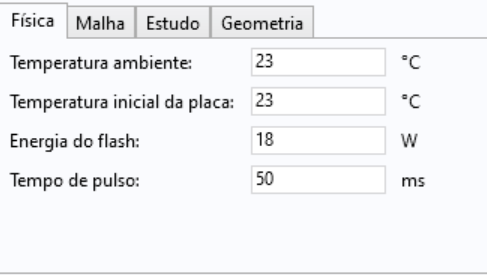

Figura 12. Valores utilizados na placa para as equações físicas (Autor, 2023)

# **3.4 Botões**

Os botões padrões da própria interface de usuário, mostrados na Fig. 13, são visíveis e servem para que o usuário tenha o mesmo controle que ele teria utilizado a interface gráfica do próprio COMSOL. A funcionalidade de tais botões foi conservada com exceção da funcionalidade de exportação.

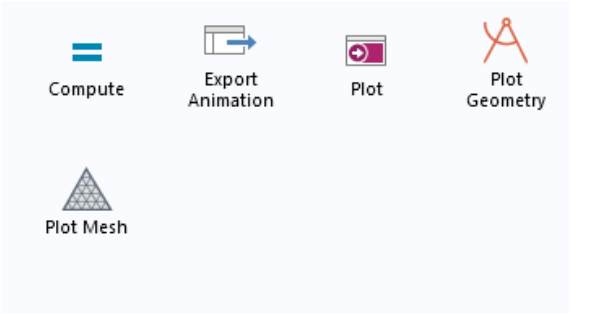

Figura 13. Interface dos botões disponíveis para o usuário (Autor, 2023)

O botão de exportação (*Export Animation*) permite que a visualização térmica atual da placa seja exportada em um arquivo png. Em adição a esta funcionalidade do próprio COMSOL foi adicionado um método ao mesmo que permite a criação de um arquivo texto onde pode ser observado abaixo na Fig. 14 com as informações utilizadas na simulação exportada, isto faz com que o usuário possa gerenciar com maior precisão as imagens do banco de dados

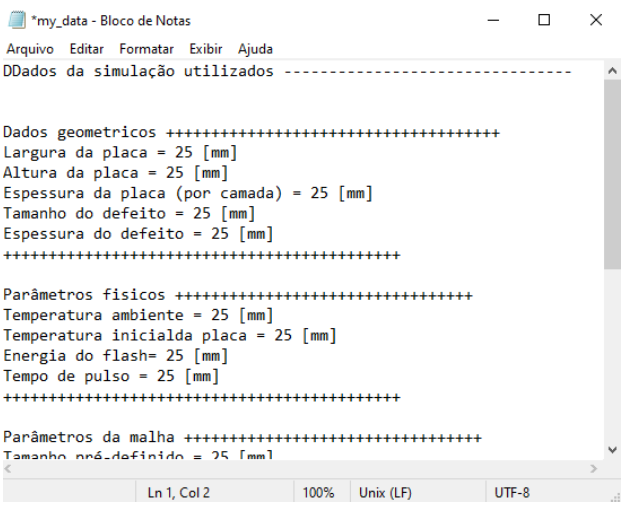

Figura 14. Arquivo txt gerado ao exportar as imagens da simulação (Autor, 2023)

## **3.5 Visualizador**

Para facilitar o controle e a inspeção visual dos modelos, colocou-se na janela de aplicação a visualização da geometria da placa e dos contornos térmicos ao longo do tempo após os cálculos da simulação serem feitos, como mostra respectivamente a Fig. 15 e Fig. 16.

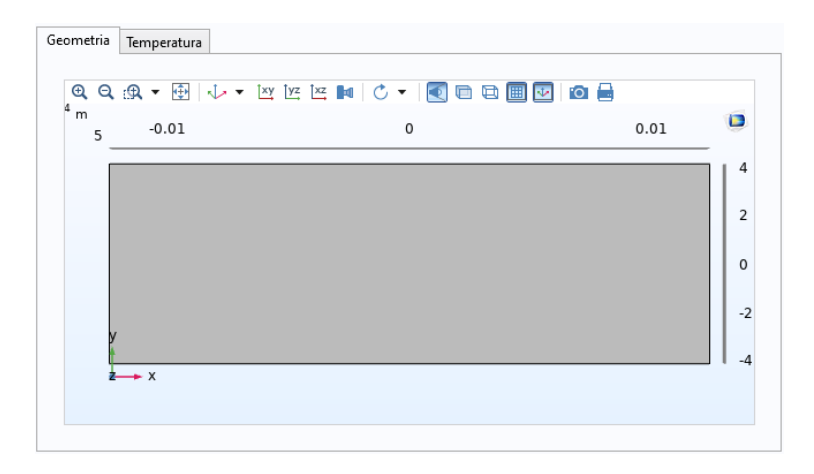

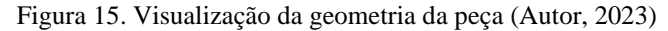

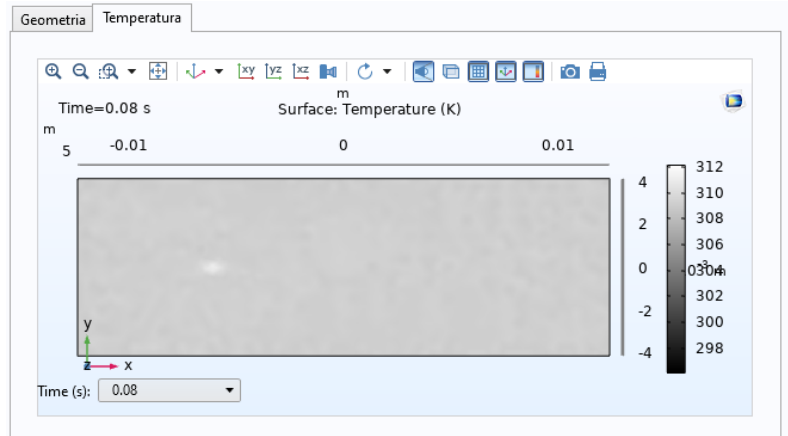

Figura 16. Visualização térmica da placa no tempo de 0.08 segundos (Autor, 2023)

## **3.6 Exportação de Dados**

Ao concluir o cálculo da simulação, é possível exportar todas as imagens geradas ao longo do tempo, assim como as informações utilizadas na simulação. O conjunto de dados possui nomenclatura decidida pelo usuário e possui um contador para separar as imagens, como exemplificado na Fig. 17. Após a exportação dos dados, é possível utilizar as imagens para alimentar bancos de dados para redes neurais profundas. O arquivo data.txt é o que contém as informações da simulação.

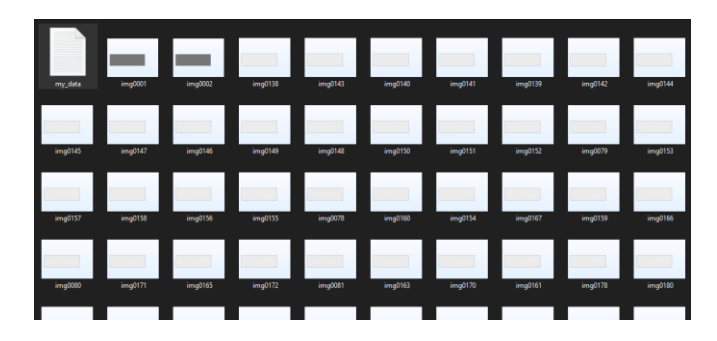

Figura 17. Imagens exportadas com o arquivo txt das informações utilizadas (Autor, 2023)

## **4. AGRADECIMENTO**

Essa pesquisa foi financiada pela Fundação de Amparo à Pesquisa do Estado Minas Gerais – FAPEMIG (TEC - APQ-01576-18) e pelo Conselho Nacional de Desenvolvimento Científico e Tecnológico – CNPq (407140/2021-2).

## **5. CONCLUSÃO**

A obtenção de dados e imagens por simulações computacionais são uma ferramenta poderosa no sentido de baratear pesquisas que necessitam de um banco de dados robusto. Além disto a facilidade de manipulação dos dados e adequação dos modelos às pesquisas que o utilizaram propiciam um rendimento maior nos trabalhos acadêmicos.

Ademais é importante observar as imperfeições que o modelo teórico, dependendo das equações utilizadas e de seu refino, como a não convergência e a incompatibilidade das imagens obtidas para as reais em decorrência desta. Isso reforça o cuidado e o embasamento teórico que são necessários para conduzir e realizar tais trabalhos, uma vez que seu objetivo final é a utilização não acadêmica dos resultados da pesquisa.

#### **6. REFERENCIAS**

FANG, Q., IBARRA-CASTANEDO, C. e MALDGUE, X., 2021. University Laval Infrared Thermography Databases for Deep Learning Multiple Types of Defect Detections Training. Revista Engineering Proceedings, Vol. 8, n. 32.

- MAILLARD, S., BAZIN, B., BAILLARD, A., SERRE, N., LECONTE, N. e RICHEZ, J, 2022. Industrial inspection of composites acoustic panels for aircraft components using infrared thermography. Quantitative InfraRed Thermography Conference, 16ª edição.
- PANNU, A., 2015. Artificial Intelligence and its Application in Different Areas International. Journal of Engineering and Innovative Technology (IJEIT), Vol. 4, 10ª edição.